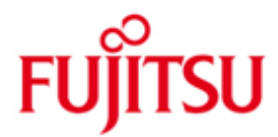

FUJITSU Software openFT (BS2000, z/OS, Windows, Unix Systeme) V12.1

Version 12.1B Mai 2018

Readme-Datei

Alle Rechte vorbehalten, insbesondere gewerbliche Schutzrechte. Änderung von technischen Daten sowie Lieferbarkeit vorbehalten. Haftung oder Garantie für Vollständigkeit, Aktualität und Richtigkeit der angegebenen Daten und Abbildungen ausgeschlossen. Wiedergegebene Bezeichnungen können Marken und/oder Urheberrechte sein, deren Benutzung durch Dritte für eigene Zwecke die Rechte der Inhaber verletzen kann.

© 2018 Fujitsu Technology Solutions GmbH

Die Marke Fujitsu und das Fujitsu Logo sind Marken oder registrierte Marken von Fujitsu Limited in Japan und in anderen Ländern. BS2000 ist eine Marke von Fujitsu Technology Solutions GmbH in Europa und in anderen Ländern.

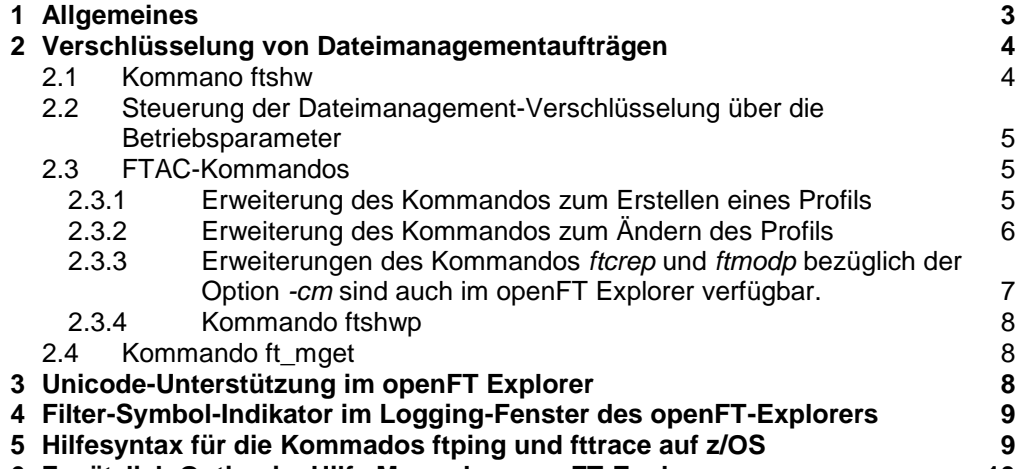

**6 [Zusätzlich Option im Hilfe Menu des openFT-Explorers](#page-9-0) 10**

# <span id="page-2-0"></span>**1 Allgemeines**

Dieses Dokument beschreibt die Neuerungen seit openFT 12.1B auf Windows, Unix, BS2000 und z/OS Systemen.

Der Inhalt entspricht dem Freigabestand: Mai 2018.

Diese und andere aktuelle Readme-Dateien sind auf der SoftBooks-DVD enthalten und online verfügbar unter [http://manuals.ts.fujitsu.com/.](http://manuals.ts.fujitsu.com/)

# <span id="page-3-0"></span>**2 Verschlüsselung von Dateimanagementaufträgen**

Ab openFT V12.1B wird neben der bereits existierenden Verschlüsselung der Benutzerdaten auch die Verschlüsselung von Dateimanagementaufträgen angeboten.

# <span id="page-3-1"></span>**2.1 Kommano ftshw**

Das **ftshw**-Kommando wurde um die Option **–c** erweitert, um die Attribute der Dateien und Verzeichnisse verschlüsselt zu übertragen.

## **Verschlüsselte Daten**

openFT verwendet für die Verschlüsselung nach Möglichkeit das Verfahren RSA/AES mit einer AES-Schlüssellänge von 256 Bit. Bei der Kopplung zu älteren Partnern kann auch RSA/AES mit 128 Bit bzw. RSA/DES zum Einsatz kommen. Es wird jeweils das sicherste, von beiden Partnern unterstützte Verfahren verwendet. Für die verschlüsselte Datenübertragung muss openFT-CR auf beiden Seiten installiert sein.

# **Kommandosyntax für die Windows-/Unix-Kommandoschnittstelle:**

## **Format**

```
ftshw -h |
[-d]…
[-c]…
```
# **Beschreibung**

 $[-c]$ 

Gibt an, dass die Attribute der Datei(en) und/oder Verzeichnisse verschlüsselt übertragen werden sollen. Wenn das Partnersystem keine Verschlüsselung unterstützt, wird der Auftrag abgelehnt.

# **Kommandosyntax für BS2000:**

## **Format**

```
SHOW-REMOTE-FILE-ATTRIBUTES / FTSHW
 …
,OUTPUT = *SYSOUT(...) / *SYSLST(...)
*SYSOUT(\ldots) / *SYSLST(\ldots)\overline{I} LAYOUT = *S<u>TD</u> / *CSV
       ,FILE-ATTR-ENCRYPTION = *NO / *YES
```
# **Kommandosyntax für z/OS:**

**Format**

```
FTSHW
 …
     , OUTPUT = *STDERR(...) / *STDOUT(...)
*STDERR(\ldots) / *STDOUT(\ldots) | LAYOUT = *STD / *CSV
 ,FILE-ATTR-ENCRYPTION = *NO / *YES
```
#### **Parameter:**

### **FILE-ATTR-ENCRYPTION =**

Legt fest, ob die Attribute der Datei(en) und/oder Verzeichnisse verschlüsselt übertragen werden sollen oder nicht.

# **FILE-ATTR-ENCRYPTION = \*NO**

Die Attribute der Datei(en) bzw. Verzeichnisse werden bei der Übertragung nicht verschlüsselt (Standard).

#### **FILE-ATTR-ENCRYPTION = \*YES**

Die Attribute der Datei(en) bzw. Verzeichnisse werden bei der Übertragung verschlüsselt. Ist die Verschlüsselung im lokalen System nicht verfügbar, wird der Auftrag mit der Fehlermeldung FTR2111 abgewiesen. Wenn das Partnersystem keine Verschlüsselung zulässt, wird der Auftrag mit der Fehlermeldung FTR2113 abgewiesen.

# <span id="page-4-0"></span>**2.2 Steuerung der Dateimanagement-Verschlüsselung über die Betriebsparameter**

Ist der Betriebsparameter ENC-MAND für Outbound Aufträge aktiviert (ftmodo c=o), dann wird das Kommando **ftshw** verschlüsselt übertragen, ohne das die Option "-c" im Kommando angegeben werden muss. Voraussetzung hierfür ist, dass auf beiden Seiten das Crypt-Paket (openFT-CR) installiert ist.

Wenn das Partnersystem jedoch keine Verschlüsselung unterstützt, die Option ENC-MAND aktiviert ist und das Kommando ftshw ohne "-c" ausgeführt wird, dann wird die Übertragung der Attribute der Datei(en) und/oder Verzeichnisse unverschlüsselt durchgeführt.

# <span id="page-4-1"></span>**2.3 FTAC-Kommandos**

Die **FTAC**-Kommandos (zum Profil erstellen und ändern) werden erweitert, um die Übertragung der Attribute von Dateien und/oder Verzeichnisse für ein bestimmtes Profil zu verschlüsseln.

## <span id="page-4-2"></span>**2.3.1 Erweiterung des Kommandos zum Erstellen eines Profils**

**Kommandosyntax für Unix-/Windows-Systeme.**

#### **Format**

```
ftcrep -h |
…
```

```
[-c=v + -c=n]-cm=y | -cm=n ]
  -txt=<sup>-</sup>Text 1.100>1
```
## **Beschreibung**

#### **-cm=y | -cm=n**

Voraussetzung: openFT-CR muss installiert sein.

Mit Hilfe von *-cm* können Sie festlegen, ob die Verschlüsselung der Attribute von Datei(en) und/oder Verzeichnissen vorgeschrieben oder verboten wird. Stimmt die Einstellung im Profil nicht mit der Einstellung im Auftrag überein, dann wird der Auftrag abgelehnt.

**y** Über dieses Profil dürfen nur Aufträge mit Verschlüsselung der Attribute der Datei(en) und/oder Verzeichnisse abgewickelt werden.

**n** Über dieses Profil dürfen nur Aufträge ohne Verschlüsselung der Attribute der Datei(en) und/oder Verzeichnisse abgewickelt werden.

-cm nicht angegeben

Die Verschlüsselung der Attribute von Datei(en) und/oder Verzeichnisse ist weder vorgeschrieben noch verboten (Standard).

#### **Kommandosyntax für BS2000 und z/OS:**

#### **Format**

```
CREATE-FT-PROFILE / FTCREPRF
…
,DATA-ENCRYPTION = *NOT-RESTRICTED/*NO /*YES
,FILE-ATTR-ENCRYPTION = *NOT-RESTRICTED/*NO/*YES
```
#### **Parameter:**

#### **FILE-ATTR-ENCRYPTION =**

Schränkt die Verschlüsselungsoption für die Attribute der Datei(en) und/oder Verzeichnisse ein.

# **FILE-ATTR-ENCRYPTION = \*NOT-RESTRICTED**

Schränkt die Verschlüsselungsoption für die Attribute der Datei(en) und/oder Verzeichnisse nicht ein. Es werden sowohl verschlüsselte als auch unverschlüsselte Dateimanagement-Aufträge akzeptiert (Standard).

#### **FILE-ATTR-ENCRYPTION = \*NO**

Akzeptiert nur solche Dateimanagement-Aufträge, bei denen die Attribute von Datei(en) und/oder Verzeichnissen nicht verschlüsselt sind, d.h. Aufträge mit Verschlüsselungsanforderung werden abgelehnt.

Wird der Auftrag z.B. im BS2000 oder z/OS gestellt, dann muss dort im Dateimanagement-Auftrag FILE-ATTR-ENCRYPTION=\*NO angegeben werden.

#### **FILE-ATTR-ENCRYPTION = \*YES**

Akzeptiert nur solche Dateimanagement-Aufträge, bei denen die Attribute von Datei(en) und/oder Verzeichnissen verschlüsselt sind, d.h. Aufträge ohne Verschlüsselung werden abgelehnt.

Wird der Auftrag z.B. in einem BS2000 oder z/OS gestellt, muss dort im Dateimanagement-Auftrag FILE-ATTR-ENCRYPTION=\*YES angegeben werden.

### <span id="page-5-0"></span>**2.3.2 Erweiterung des Kommandos zum Ändern des Profils**

#### **Kommandosyntax für Windows-/Unix-Kommandoschnittstelle**

#### **Format**

```
ftmodp -h |
…
[-c= | -c=y | -c=n ][-cm= | -cm=y | -cm=n ]-txt= | -txt=<Text 1..100> ]
```
# **Beschreibung**

#### **-cm=** | **-cm=y** | **-cm=n**

Mit Hilfe von -cm können Sie festlegen, ob die Verschlüsselung der Attribute von Datei(en) und/oder Verzeichnissen vorgeschrieben oder verboten wird. Stimmt die Einstellung im Profil nicht mit der Einstellung im Auftrag überein, dann wird der Auftrag abgelehnt.

- **y** Über dieses Profil dürfen nur Aufträge mit Verschlüsselung der Attribute der Datei(en) und/oder Verzeichnisse abgewickelt werden.
- **n** Über dieses Profil dürfen nur Aufträge ohne Verschlüsselung der Attribute der Datei(en) und/oder Verzeichnisse abgewickelt werden.
- weder y noch n angegeben
	- -cm= setzt die aktuelle Einstellung zurück. Aufträge mit und ohne Verschlüsselung der Attribute der Datei(en) und/oder Verzeichnisse werden akzeptiert.

#### -cm nicht angegeben

Die Verschlüsselungsoption bleibt unverändert.

## **Kommandosyntax für BS2000 und z/OS:**

#### **Format**

MODIFY-FT-PROFILE / FTMODPRF

… ,DATA-ENCRYPTION = \*UNCHANGED/\*NOT-RESTRICTED/\*NO/\*YES ,FILE-ATTR-ENCRYPTION = \*UNCHANGED/\*NOT-RESTRICTED/\*NO/\*YES

## **Parameter:**

#### **FILE-ATTR-ENCRYPTION =**

Gibt an, ob die Attribute der Datei(en) und/oder Verzeichnisse mit diesem Profil verschlüsselt übertragen werden müssen.

#### **FILE-ATTR-ENCRYPTION = \*UNCHANGED**

Die Verschlüsselungsoption soll unverändert bleiben.

#### **FILE-ATTR-ENCRYPTION = \*NOT-RESTRICTED**

Schränkt die Verschlüsselungsoption für die Attribute der Datei(en) und/oder Verzeichnisse nicht ein. Die Dateimanagement-Aufträge mit Verschlüsselung als auch Dateimanagement-Aufträge ohne Verschlüsselung werden akzeptiert.

#### **FILE-ATTR-ENCRYPTION = \*NO**

Akzeptiert nur Dateimanagement-Aufträge, bei denen die Attribute der Datei(en) und/oder Verzeichnisse nicht verschlüsselt sind, d.h. Aufträge mit Verschlüsselungsanforderung werden abgelehnt. Wird der Auftrag z.B. in einem BS2000 oder z/OS gestellt, dann muss dort im Dateimanagement-Auftrag FILE-ATTR-ENCRYPTION=\*NO angegeben werden.

## **FILE-ATTR-ENCRYPTION = \*YES**

Akzeptiert nur solche Filemanagement-Aufträge, bei denen die Attribute von Datei(en) und/oder Verzeichnissen verschlüsselt sind, d.h. Aufträge ohne Verschlüsselungsanforderung werden abgelehnt. Wird der Auftrag z.B. in einem BS2000 oder z/OS gestellt, dann muss dort FILE-ATTR-ENCRYPTION=\*YES im Dateimanagement-Auftrag angegeben werden.

## <span id="page-6-0"></span>**2.3.3 Erweiterungen des Kommandos** *ftcrep* **und** *ftmodp* **bezüglich der Option**  *-cm* **sind auch im openFT Explorer verfügbar.**

Der Benutzer kann die Option "Dateinamen verschlüsseln" (-cm) auswählen, während er ein neues Berechtigungsprofil erstellt oder ein bestehendes Profil ändert.

**Hinweis:** Ist der Betriebsparameter ENC-MAND auf IN im Partnersystem gesetzt, und gibt das Initiator-System bei der Ausführung des ftshw-Kommandos kein "-c" an, werden die Attribute der Dateien ohne Verschlüsselung übertragen und nicht zurückgewiesen.

## <span id="page-7-0"></span>**2.3.4 Kommando ftshwp**

Das Kommando ftshwp wurde bei der Langausgabe um den Parameter **FILE-AT-ENC** erweitert. Dieser zeigt an ob die Verschlüsselung der Dateiattribute vorgeschrieben (YES), verboten (NO), oder weder vorgeschrieben noch verboten werden soll (NORES). Im csv-Format heißt der entsprechende Parameter **FileAtEnc**.

**Beispiel:**

```
ftshwp test –l
test
USER-ADM = (Administrator,,OWN)
FT-FUNCTION = (TRANSFER-FILE, MODIFY-FILE-ATTRIBUTES, READ-FILE-DIRECTORY, 
        FILE-PROCESSING)
DATA-ENCFILE-AT-ENC = YES
LAST-MODIF = 2017-12-16 07:54:52
```

```
ftshwp test –csv
```

```
Prof-
Name;Priv;TransAdm;Duplicated;LockedByImport;LockedByAdm;LockedByUser;Expire
d;ExpDate;Usage;IgnObs;IgnObr;IgnIbs;IgnIbr;IgnIbp;IgnIbf;Initiator;TransDir
;MaxPartLev;Partners;FileName;Library;FileNamePrefix;ElemName;ElemPrefix;Ele
mVer-
si-
on;ElemType;FilePass;Write;UserAdmId;UserAdmAcc;UserAdmPass;ProcAdmId;ProcAd
mAcc;ProcAdmPass;SuccProc;SuccPrefix;SuccSuffix;FailProc;FailPrefix;FailSuff
ix;TransFile;ModFileAttr;ReadDir;FileProc;AccAdm;RemAdm;Text;DataEnc;ModDate
;AdmTrapLog;FileAtEnc
"test";*NO;*SECRET;*NO;*NO;*NO;*NO;*NO;*NRES;*PRIVATE;*NO;*NO;*NO;*NO;*NO;*N
O;*NRES;*NRES;*NRES;*NRES;*NRES;*NRES;*NO;*NRES;*NO;*NRES;*NRES;*NRES;*NRES;
"Administra-
tor";"";*OWN;*NRES;*NRES;*NRES;*NRES;*NONE;*NONE;*NRES;*NONE;*NONE;*ALLOWED;
*ALLOWED;*ALLOWED;*ALLOWED;*NOT-ALLOWED;*NOT-ALLOWED;*NONE;*YES;2017-12-16 
07:54:52;*NOT-ALLOWED;*YES
```
# <span id="page-7-1"></span>**2.4 Kommando ft\_mget**

Die Option -c des Kommandos **ft\_mget** wurde erweitert, so dass auch die Attribute der Dateien und/oder Verzeichnisse verschlüsselt übertragen werden. Bisher konnte diese Option nur genutzt werden, um die Benutzerdaten bei jeder Dateiübertragung zu verschlüsseln, nicht aber zusätzlich die Dateiattribute.

## **Beschreibung**

 $[-c]$ 

gibt an, dass die Attribute der Dateien und/oder Verzeichnisse sowie die Benutzerdaten verschlüsselt übertragen werden sollen. Wenn das Partnersystem keine Verschlüsselung unterstützt, wird der Auftrag abgelehnt.

# <span id="page-7-2"></span>**3 Unicode-Unterstützung im openFT Explorer**

Die neue Option zur Auswahl des Codierungsmodus (Transparent / Zeichenmodus) steht im openFT Explorer ab openFT V12.1B zur Verfügung.

Hinweis: Der Standardwert für den Codierungsmodus ist Transparent.

#### **Der Benutzer kann den Codierungsmodus auf folgende Weise auswählen**

Bei der Datei- oder Verzeichnisübertragung hat der Benutzer die Möglichkeit im Dialogfeld "Optionen" den "Codierungsmodus" ("Transparent" oder "Zeichen") auszuwählen. Der gewählte Modus wird dann bei der anschließenden Datei oder Verzeichnisübertragung verwendet.

Der Benutzer kann beim Eintragen eines neuen Partners für die Übertragung der Dateinamen den Codierungsmodus "Transparent" oder "Zeichenorientiert" auswählen.

Der gewählte Codierungsmodus wird bei der Ausführung des Kommandos (ftcredir, ftdeldir, ftmoddir, ftshw, ftmod, ftdel, ftexec) für den jeweiligen Partner verwendet.

Im Dialogfenster "Neuer Fernadministrations-Server" kann der Benutzer für den jeweiligen Fernadministrations-Server den Codierungsmodus "Transparent" oder "Zeichenorientiert" für die Übertragung der Dateinamen auswählen. Der gewählte Codierungsmodus wird bei der Ausführung des Kommandos ftadm verwendet.

# <span id="page-8-0"></span>**4 Filter-Symbol-Indikator im Logging-Fenster des openFT-Explorers**

Ab openFT V12.1B ist die Filtersymbolanzeige in der Symbolleiste des Logging-Fensters sichtbar, wenn openFT-Loggingsätze ausgewählt wurden, die sich von der Standardeinstellung nach der openFT-Installation unterscheiden.

Das neue Filtersymbol wurde in der rechten Ecke der Symbolleiste eingeführt. Die "Tooltip-Meldung" des Filtersymbols ist "Filter entfernen".

Wurde nach der Installation von openFT eine Logging-Auswahl getroffen, die sich von der Standard Logging-Auswahl unterscheidet, erscheint das Filtersymbol in der Symbolleiste. Wenn die Logging-Auswahl mit der Standardeinstellung übereinstimmt, ist das Filtersymbol nicht sichtbar.

Sobald das Symbol "Filter entfernen" ausgewählt wurde, werden die Standardeinstellungen der Logging-Auswahl wiederhergestellt und das Filtersymbol verschwindet.

#### **Neue "Zurücksetzen"-Schaltfläche im Dialog "Logging-Sätze auswählen"**

Im Dialogfeld "Logging-Sätze auswählen" wurde eine neue Schaltfläche "Zurücksetzen" eingeführt. Klickt der Benutzer auf die Schaltfläche "Zurücksetzen", werden die Standardeinstellungen für die Logging-Auswahl wiederhergestellt. Nach dem Anklicken der Schaltfläche "OK" werden diese Einstellungen gespeichert.

# <span id="page-8-1"></span>**5 Hilfesyntax für die Kommados ftping und fttrace auf z/OS**

Die Hilfesyntax für die Kommandos **ftping** und **fttrace** unter z/OS wurden überarbeitet.

# <span id="page-9-0"></span>**6 Zusätzlich Option im Hilfe Menu des openFT-Explorers**

Im openFT Explorer wurde eine neue Option ("Erweiterungen zu den Handbüchern") in der Dropdown-Liste des Hilfe-Menus hinzugefügt.

Wenn der Benutzer auf "Erweiterung zu den Handbüchern" klickt, öffnet sich eine Web-seite mit einem Link, der zu dem Dokument führt, dass diese Erweiterungen beschreibt.